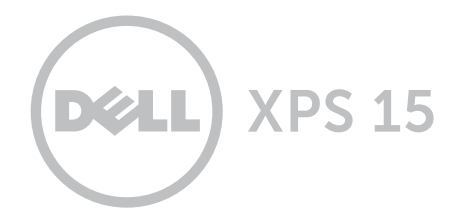

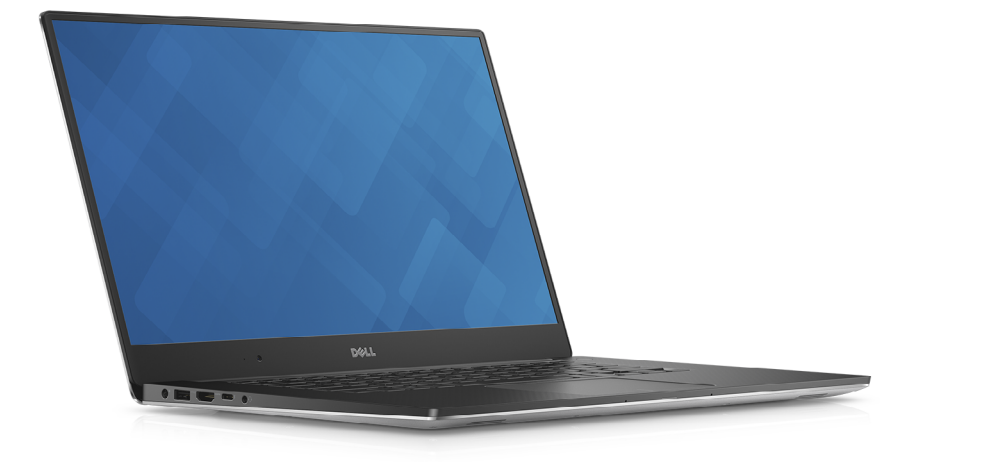

# [Widoki](#page-1-0)

[Specyfikacje](#page-6-0)

**Copyright © 2015 Dell Inc. Wszelkie prawa zastrzeżone.** Ten produkt jest chroniony przepisami prawa<br>autorskiego w Stanach Zjednoczonych i na świecie. Dell i logo Dell są znakami towarowymi firmy Dell Inc. w Stanach Zjednoczonych i/lub w innych krajach. Inne nazwy i znaki towarowe użyte w tekście mogą być własnością innych podmiotów.

2015 ‑ 09 Wersja A00 Model: P56F | Typ: P56F001 Model komputera: XPS 9550

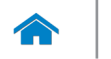

<span id="page-1-0"></span>[Specyfikacje](#page-6-0) **Widoki** 

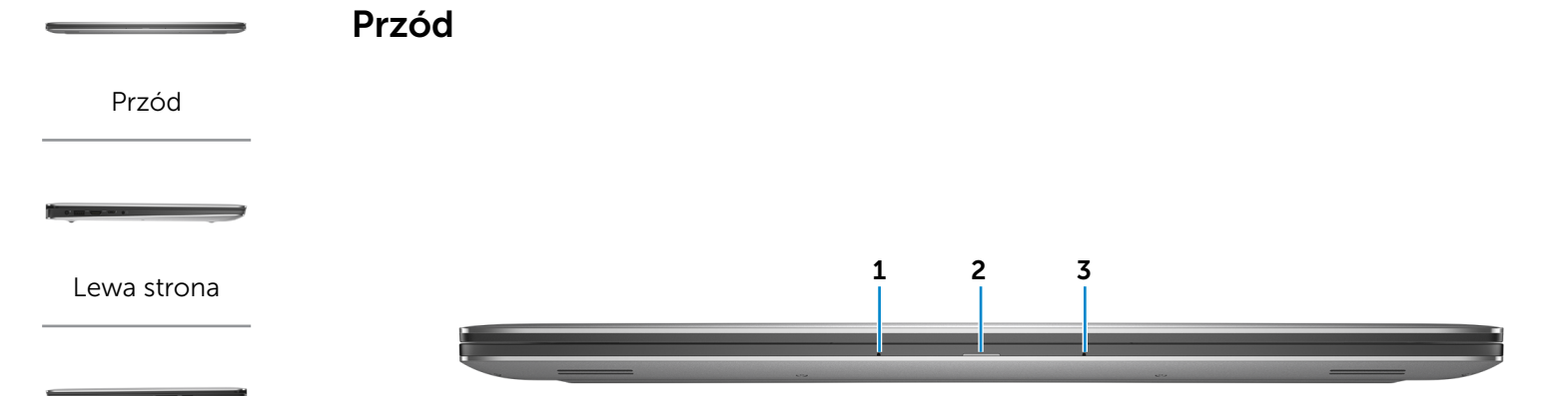

[Prawa strona](#page-3-0)

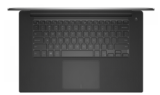

#### [Podstawa](#page-4-0)

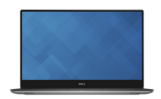

[Wyświetlacz](#page-5-0)

### 1 Mikrofon lewy

Wejście dźwięku wysokiej jakości. Umożliwia nagrywanie głosu, prowadzenie rozmów itd.

## 2 Lampka zasilania i stanu akumulatora

Wskazuje bieżący stan zasilania i akumulatora.

Ciągłe białe światło — zasilacz jest podłączony do komputera i akumulator się ładuje.

Ciągłe żółte światło — akumulator jest bliski rozładowania.

## 3 Mikrofon prawy

Wejście dźwięku wysokiej jakości. Umożliwia nagrywanie głosu, prowadzenie rozmów itd.

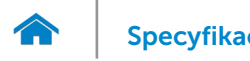

<span id="page-2-0"></span>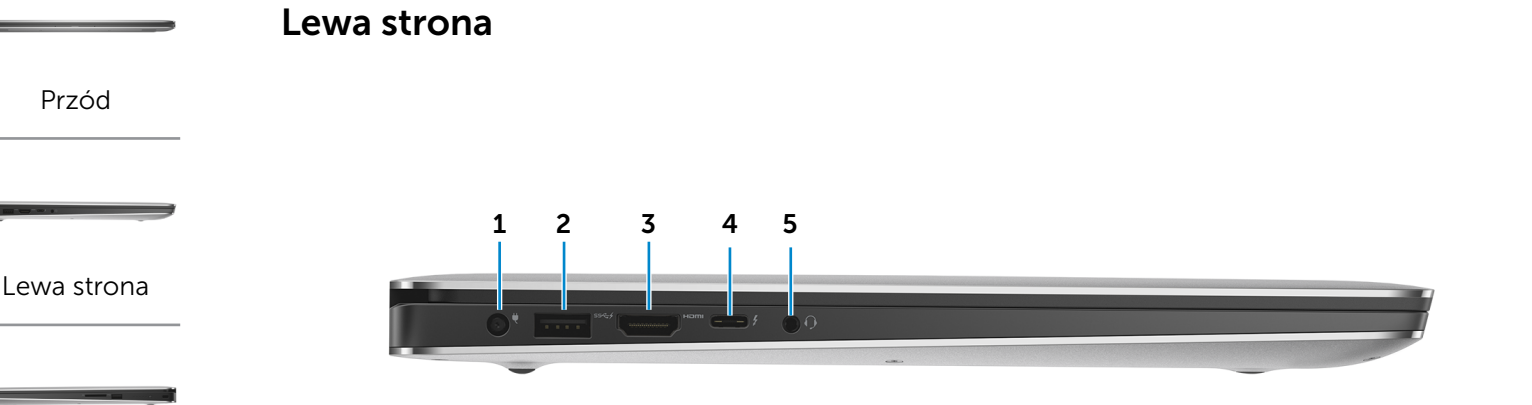

### [Prawa strona](#page-3-0)

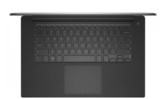

### [Podstawa](#page-4-0)

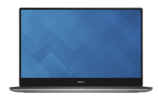

## [Wyświetlacz](#page-5-0)

### 1 Złącze zasilacza

Umożliwia podłączenie zasilacza w celu zasilania komputera i ładowania akumulatora.

### 2 Port USB 3.0 z funkcją PowerShare

Umożliwia podłączanie urządzeń peryferyjnych, takich jak dyski, drukarki itd. Transfer danych z szybkością do 5 Gb/s.

Port z funkcją PowerShare umożliwia ładowanie urządzeń USB nawet wtedy, kiedy komputer jest wyłączony.

- **UWAGA:** Jeżeli komputer jest wyłączony lub jest w stanie hibernacji, należy podłączyć zasilacz, aby naładować urządzenia korzystające z portu PowerShare. Tę funkcję należy włączyć w programie konfiguracji BIOS.
- **UWAGA:** Niektóre urządzenia USB mogą nie być ładowane, kiedy komputer jest wyłączony lub znajduje się w trybie uśpienia. W takich przypadkach należy ładować urządzenie przy włączonym komputerze.

## 3 Złącze HDMI

Umożliwia podłączenie telewizora i innych urządzeń wyposażonych w wejście HDMI. Obsługuje sygnał wideo i audio.

## 4 Port One Thunderbolt 3 (USB typ C)

Wsparcie dla portów USB 3.1 2. generacji, DisplayPort 1.2 i Thunderbolt 3, a także możliwość podłączenia zewnętrznego monitora za pomocą karty. Zapewnia transfer danych z prędkością do 10 Gb/s dla USB 3.1 2. generacji oraz do 40 Gb/s w przypadku Thunderbolt 3.

### 5 Gniazdo zestawu słuchawkowego

Umożliwia podłączenie słuchawek, mikrofonu lub zestawu słuchawkowego.

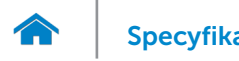

<span id="page-3-0"></span>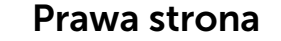

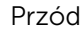

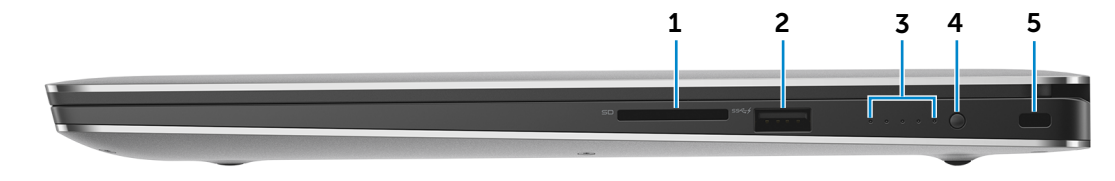

[Lewa strona](#page-2-0)

#### [Prawa strona](#page-3-0)

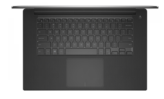

#### [Podstawa](#page-4-0)

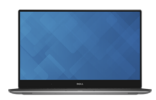

[Wyświetlacz](#page-5-0)

### 1 Czytnik kart pamięci

Umożliwia odczytywanie i zapisywanie danych na kartach pamięci.

### 2 Port USB 3.0 z funkcją PowerShare

Umożliwia podłączanie urządzeń peryferyjnych, takich jak dyski, drukarki itd. Transfer danych z szybkością do 5 Gb/s. Port z funkcją PowerShare umożliwia ładowanie urządzeń USB nawet wtedy, kiedy komputer jest wyłączony.

- **UWAGA:** Jeżeli komputer jest wyłączony lub jest w stanie hibernacji, należy podłączyć zasilacz, aby naładować urządzenia korzystające z portu PowerShare. Tę funkcję należy włączyć w programie konfiguracji BIOS.
- **UWAGA:** Niektóre urządzenia USB mogą nie być ładowane, kiedy komputer jest wyłączony lub znajduje się w trybie uśpienia. W takich przypadkach należy ładować urządzenie przy włączonym komputerze.

3 Lampki stanu naładowania akumulatora (5)

Włącza się po naciśnięciu przycisku stanu naładowania akumulatora. Każda lampka oznacza około 20% naładowania.

### 4 Przycisk stanu akumulatora

Naciśnij, aby sprawdzić stan naładowania akumulatora.

### 5 Gniazdo linki antykradzieżowej

Umożliwia podłączenie linki antykradzieżowej, służącej do ochrony komputera przed kradzieżą.

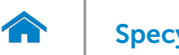

# [Specyfikacje](#page-6-0) **Widoki**

<span id="page-4-0"></span>Podstawa

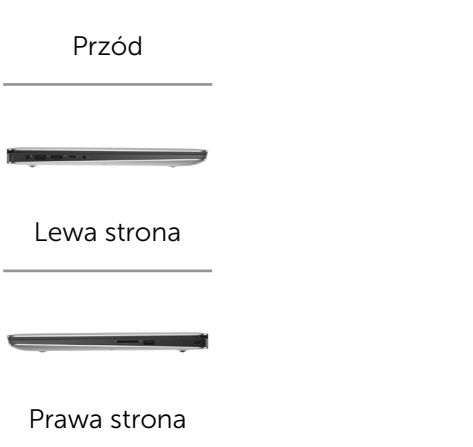

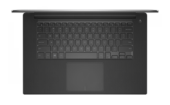

[Podstawa](#page-4-0)

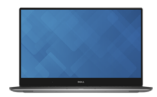

[Wyświetlacz](#page-5-0)

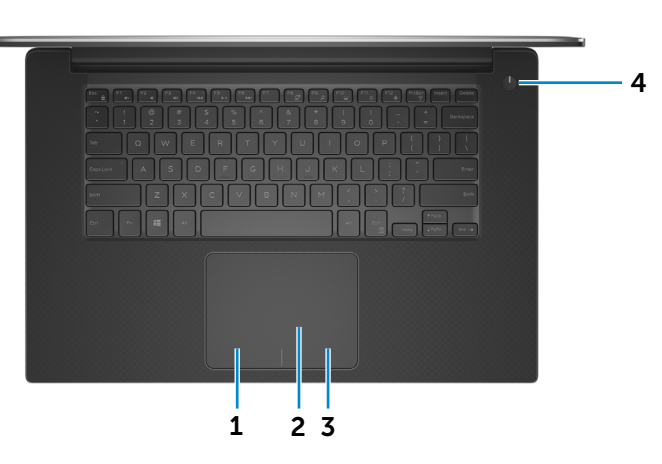

1 Obszar kliknięcia lewym przyciskiem myszy

Naciśnij, aby wykonać odpowiednik kliknięcia lewym przyciskiem myszy.

## 2 Tabliczka dotykowa

Przesuń palcem po tabliczce dotykowej, aby poruszać wskaźnikiem myszy. Stuknij tabliczkę, aby wykonać odpowiednik kliknięcia lewym przyciskiem myszy.

## 3 Obszar kliknięcia prawym przyciskiem myszy

Naciśnij, aby wykonać odpowiednik kliknięcia prawym przyciskiem myszy.

### 4 Przycisk zasilania

Naciśnij, aby włączyć komputer, jeśli jest wyłączony lub w stanie uśpienia bądź hibernacji.

Naciśnij, aby przełączyć komputer do stanu uśpienia, jeśli jest włączony.

Naciśnij i przytrzymaj przez 4 sekundy, aby wymusić wyłączenie komputera.

**UWAGA:** Zachowanie przycisku zasilania można skonfigurować w oknie Opcje zasilania. Aby uzyskać więcej informacji, zobacz *Ja i mój Dell* na stronie internetowej www.dell.com/support/manuals.

<span id="page-5-0"></span>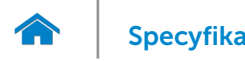

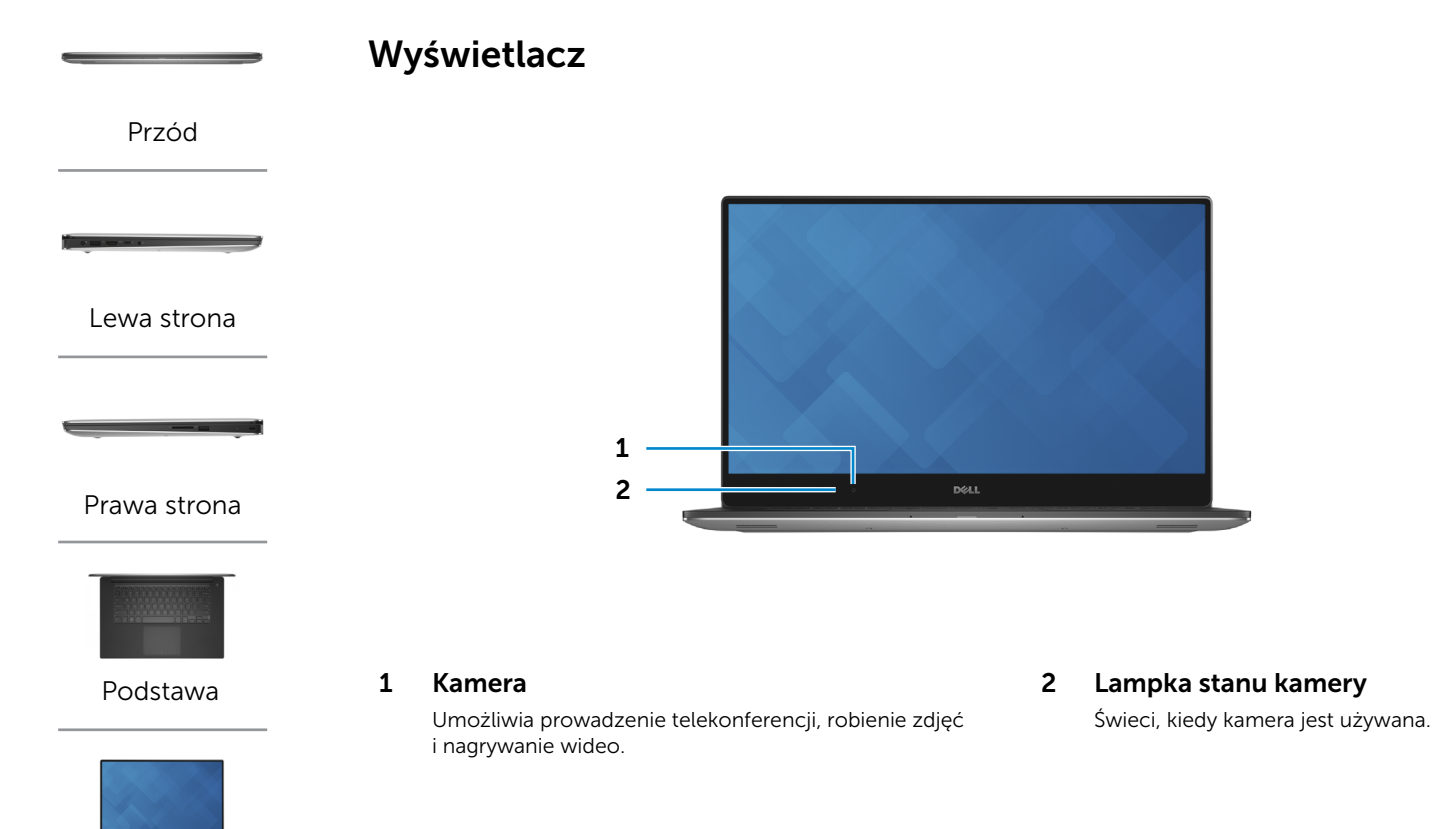

[Wyświetlacz](#page-5-0)

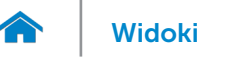

# [Widoki](#page-1-0) **Specyfikacje**

## <span id="page-6-0"></span>Wymiary i masa

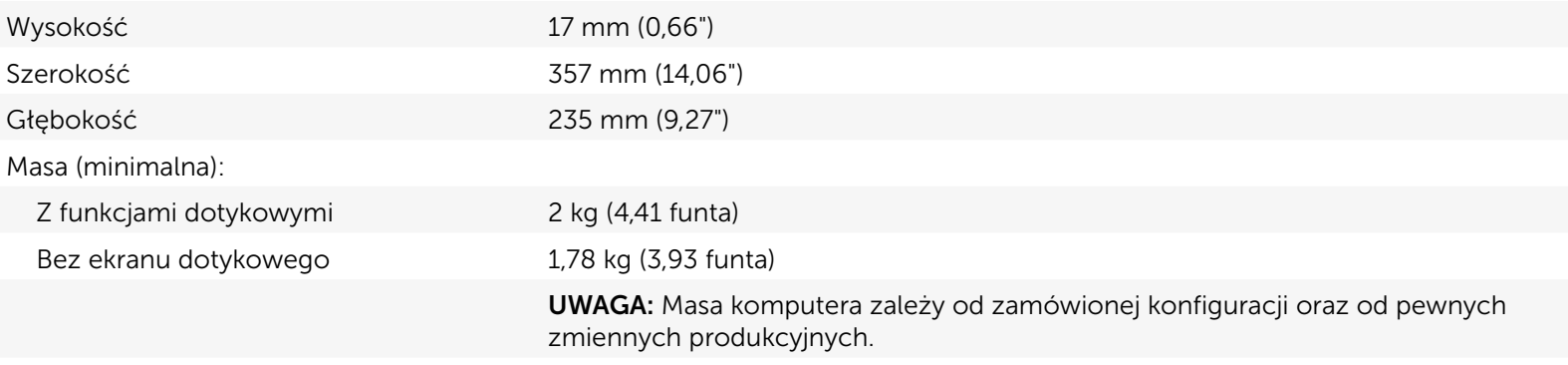

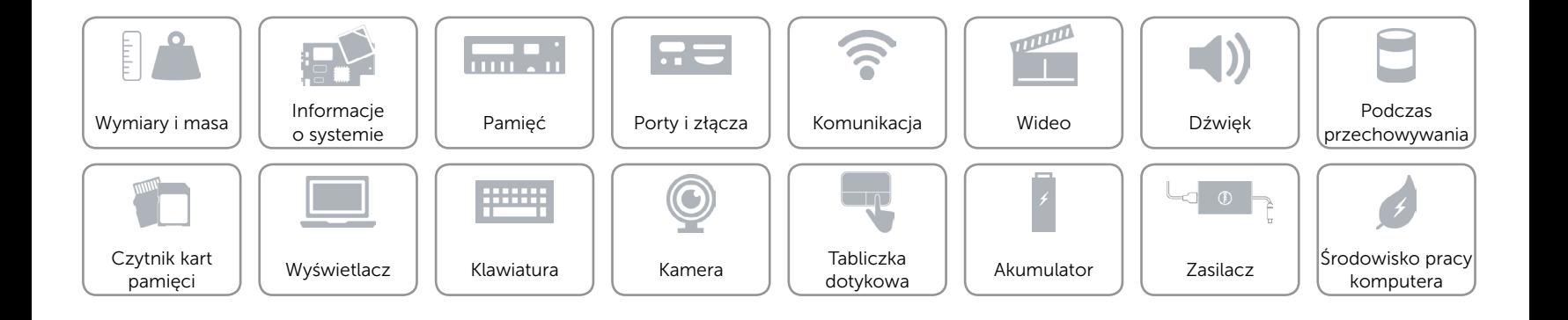

## <span id="page-7-0"></span>Informacje o systemie

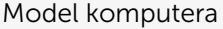

**XPS 9550** 

- Procesor 6. generacja, Intel Core i3
	- • 6. generacja, Intel Quad Core i5
	- • 6. generacja, Intel Quad Core i7
- Mikroukład Układ Mobile Intel HM170 Express
	- Intel CM236

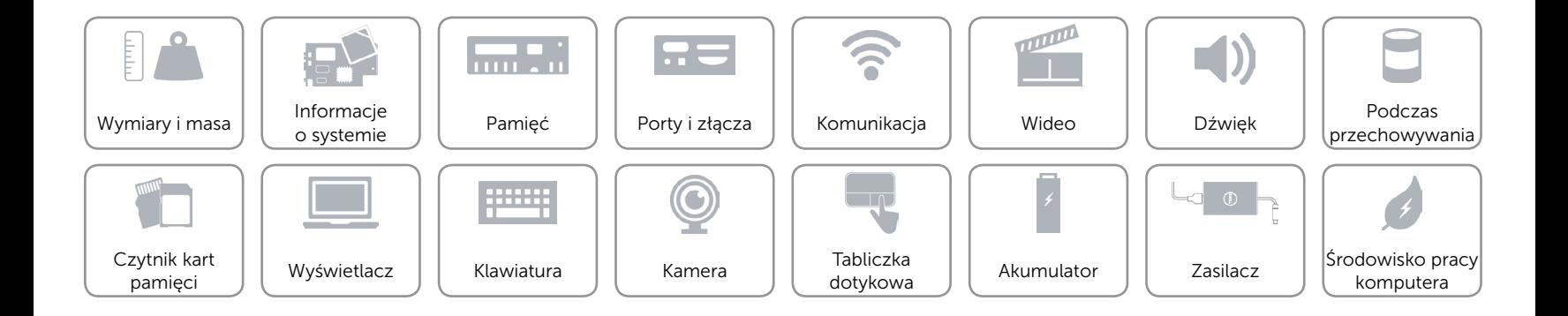

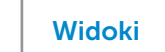

## <span id="page-8-0"></span>Pamięć

 $\rightarrow$ 

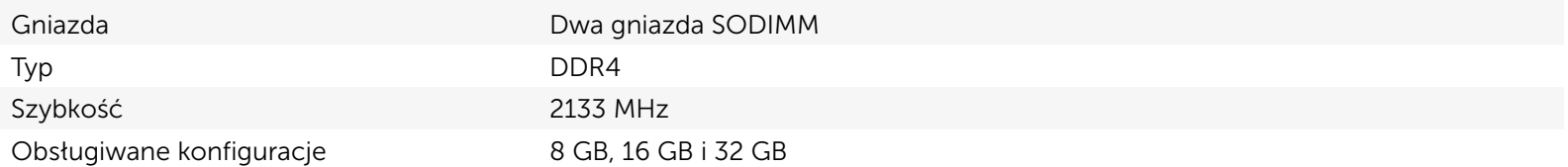

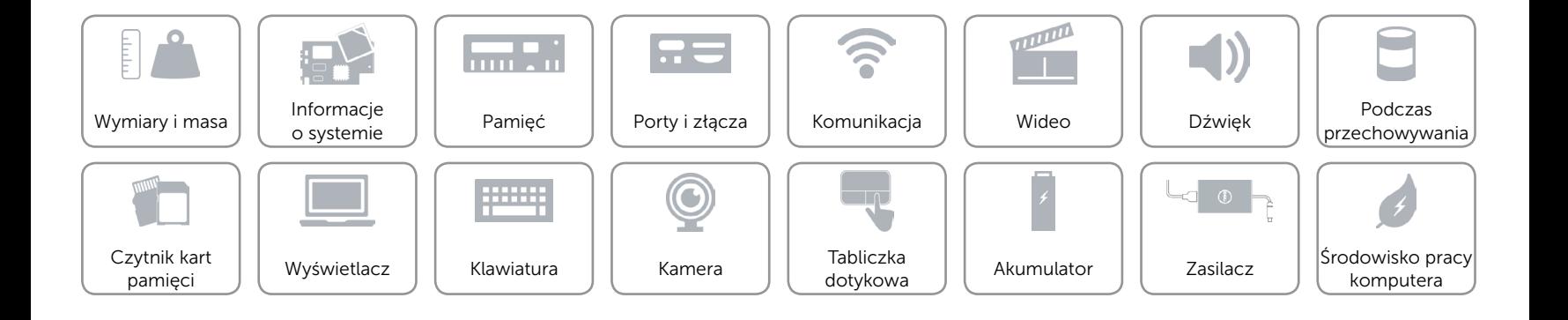

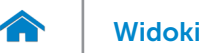

## <span id="page-9-0"></span>Porty i złącza

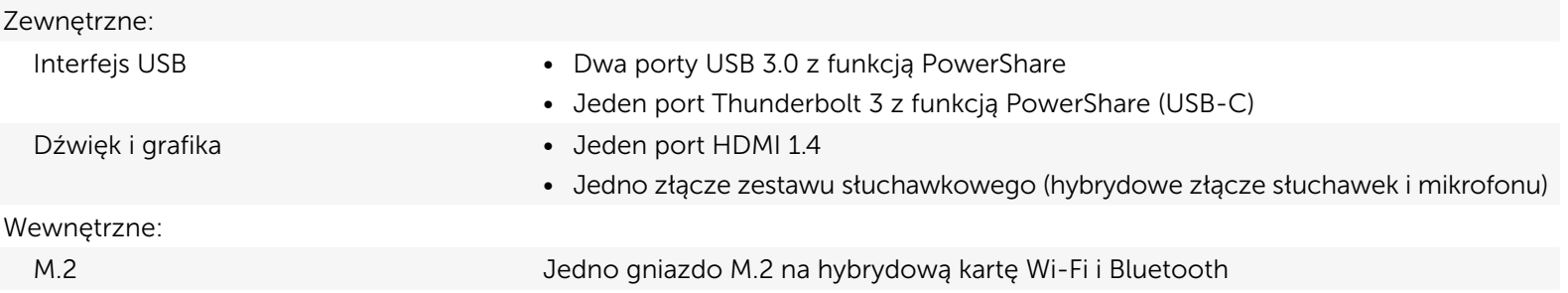

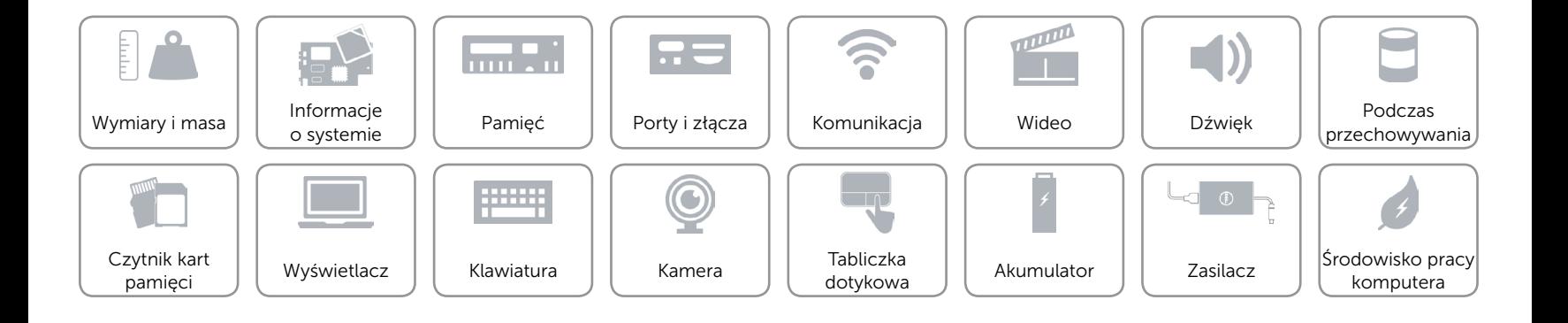

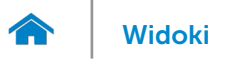

## <span id="page-10-0"></span>Komunikacja

Komunikacja bezprzewodowa • Wi-Fi 802.11ac

- 
- • Wi-Fi 802.11a/g/n
- Bluetooth 4.1
- Intel WiDi (opcjonalnie)

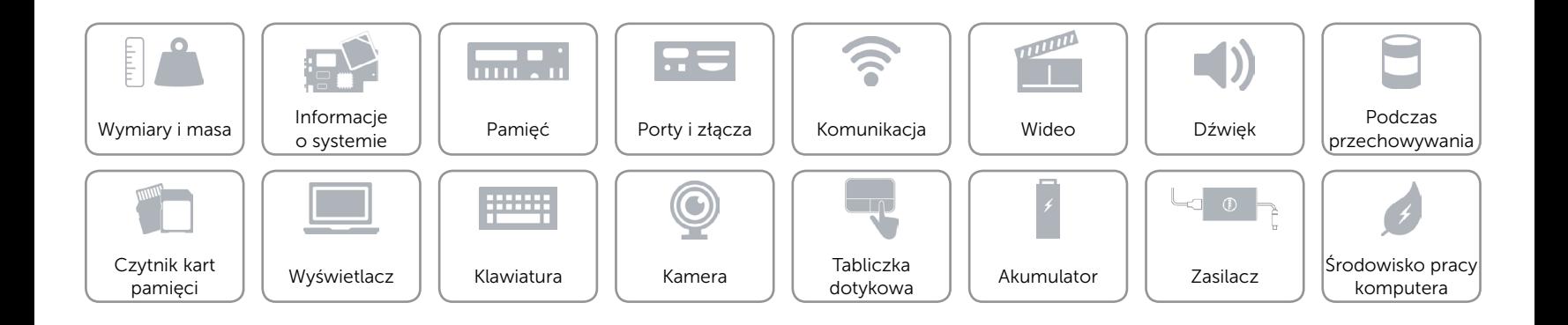

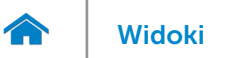

## <span id="page-11-0"></span>Wideo

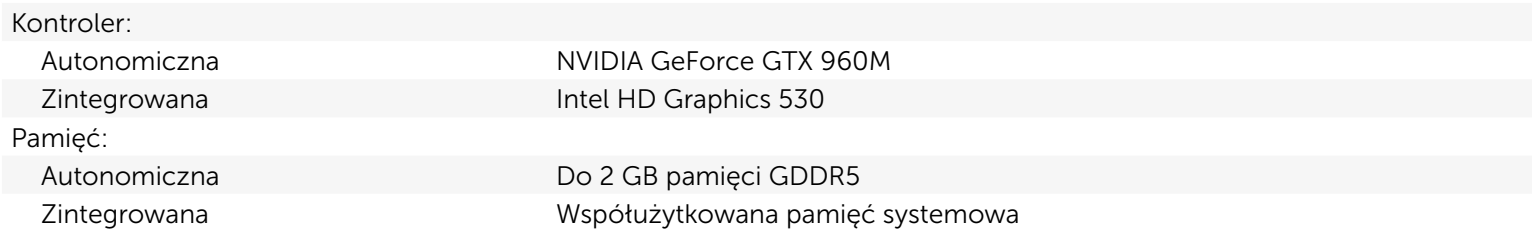

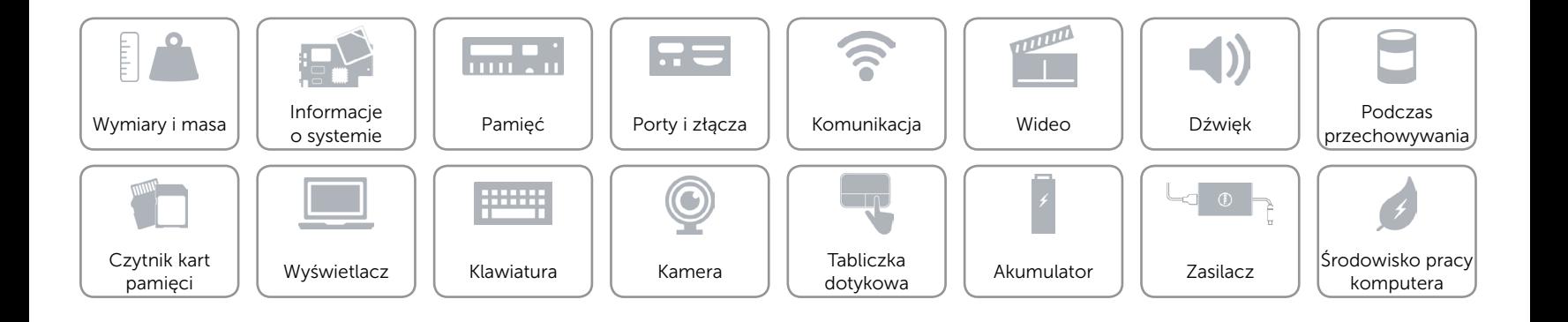

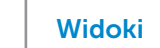

# <span id="page-12-0"></span>Dźwięk

 $\rightarrow$ 

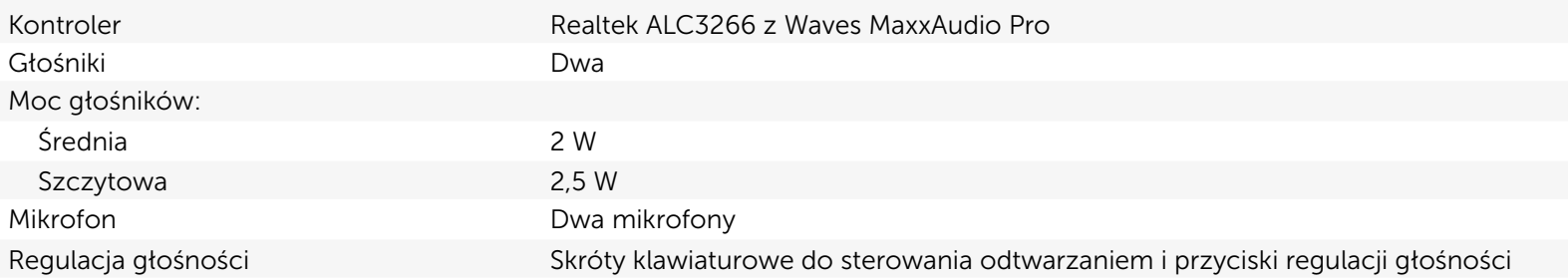

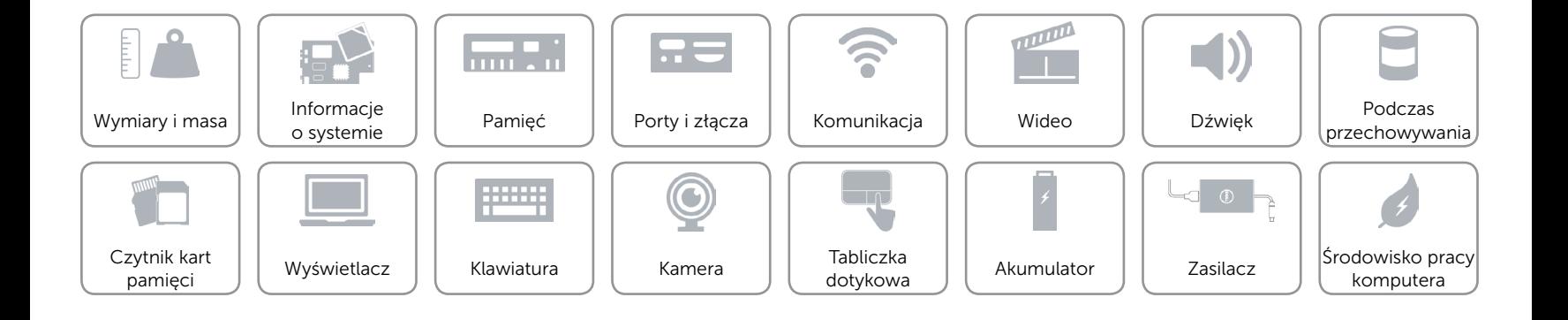

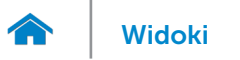

## <span id="page-13-0"></span>Podczas przechowywania

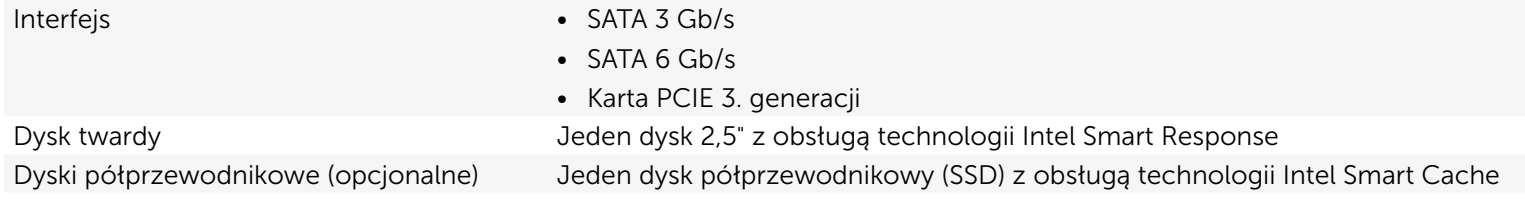

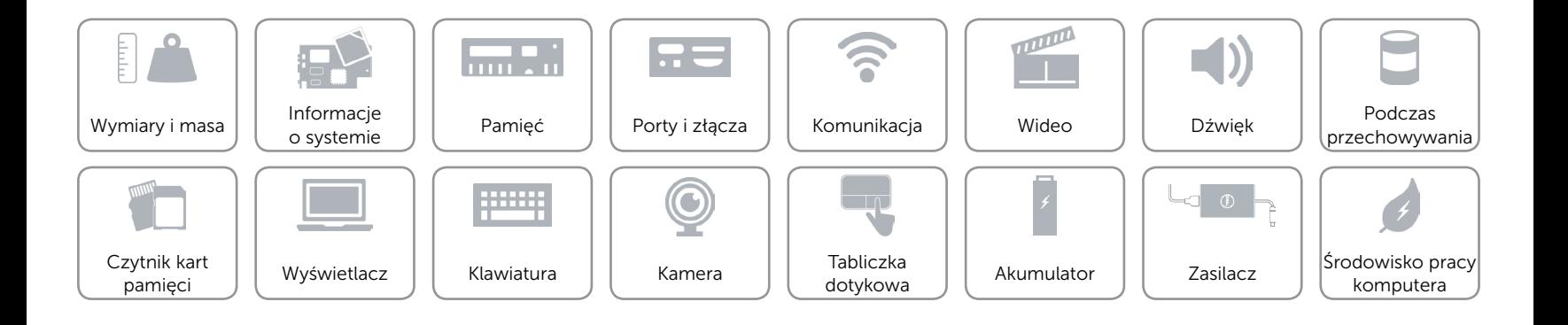

## <span id="page-14-0"></span>Czytnik kart pamięci

Obsługa kart **•** SD • SD

Typ Jedno gniazdo czytnika kart "6 w 1"

- SD High-Capacity (SDHC)
- SD Input Output (SDIO)
- SD Extended Capacity (SDXC)
- SD Extended Capacity (SDXC) z funkcją Ultra High Speed (UHS)
- Karta multimedialna (MMC) z technologia Ultra High Speed (UHS)

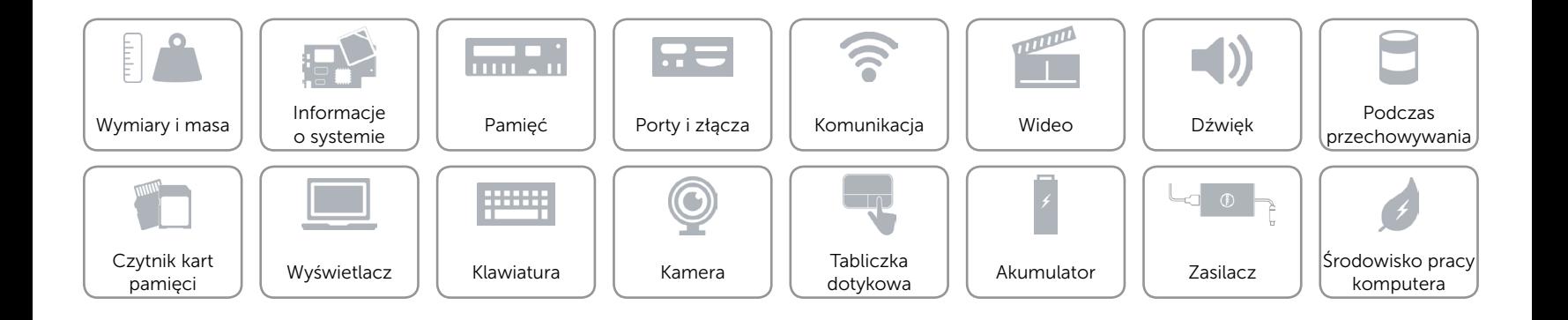

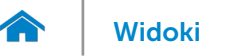

## <span id="page-15-0"></span>Wyświetlacz

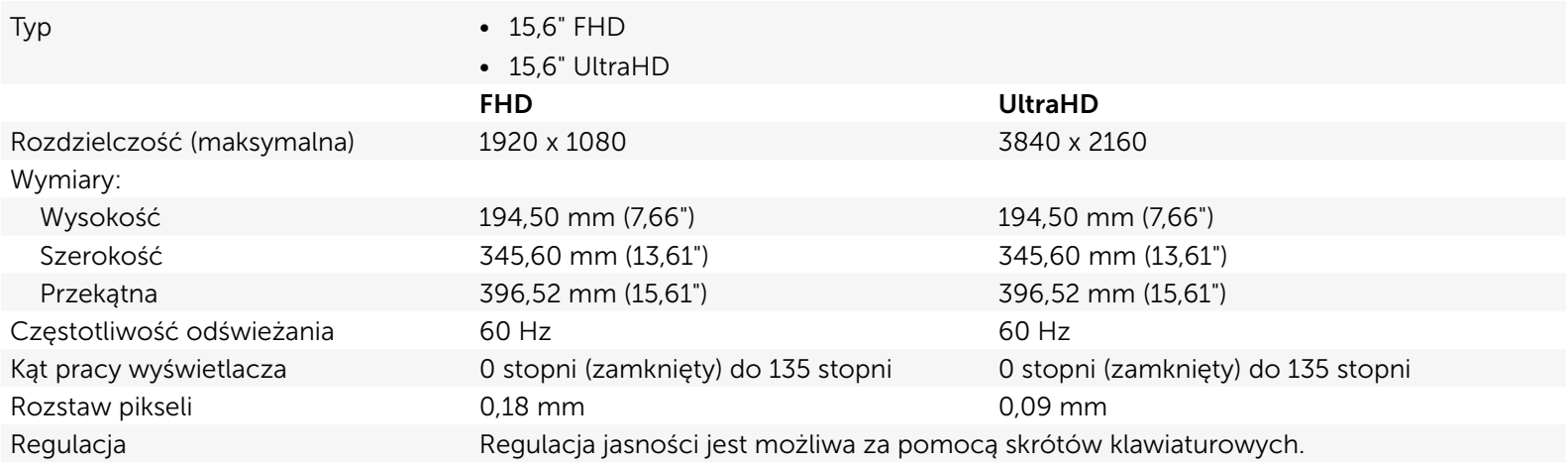

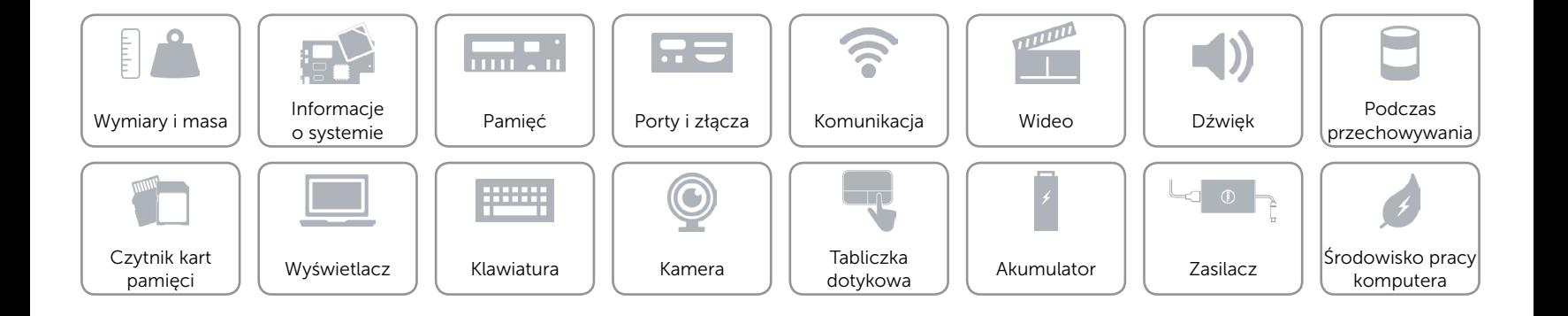

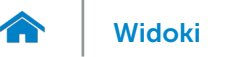

## <span id="page-16-0"></span>Klawiatura

Typ **Klawiatura podświetlana** 

Skróty klawiaturowe **Niektóre klawisze są oznaczone dwoma symbolami**. Za pomocą tych klawiszy można wprowadzać dodatkowe znaki lub wykonywać specjalne funkcje. Aby wprowadzić znak alternatywny, naciśnij klawisz Shift i klawisz znaku. Aby wykonać funkcję specjalną klawisza, naciśnij klawisz Fn i klawisz odpowiedniej funkcji. UWAGA: Działanie skrótów klawiaturowych można zmienić, naciskając klawisze Fn+Esc albo za pomocą opcji Function Key Behavior (Zachowanie klawiszy funkcji) w programie konfiguracyjnym systemu BIOS.

[Lista skrótów klawiaturowych](#page-17-0).

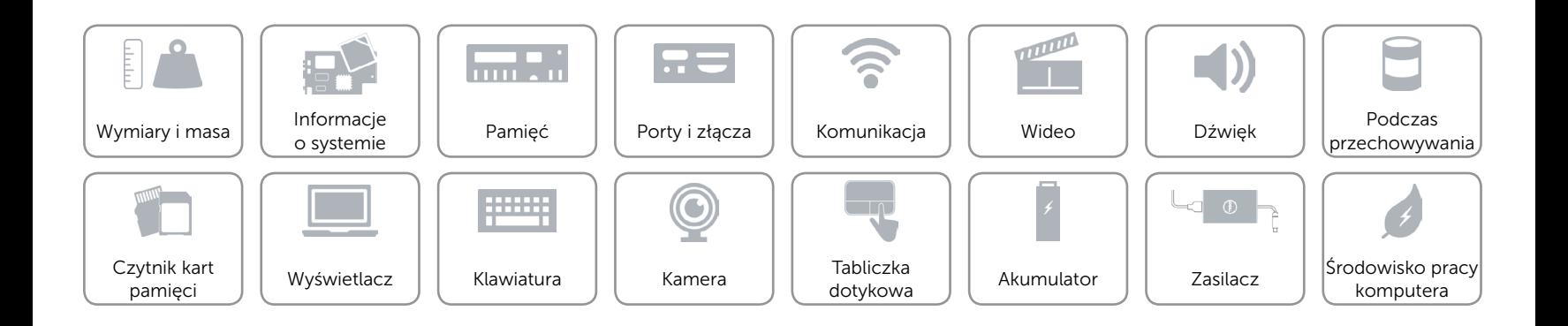

# <span id="page-17-0"></span>Skróty klawiaturowe

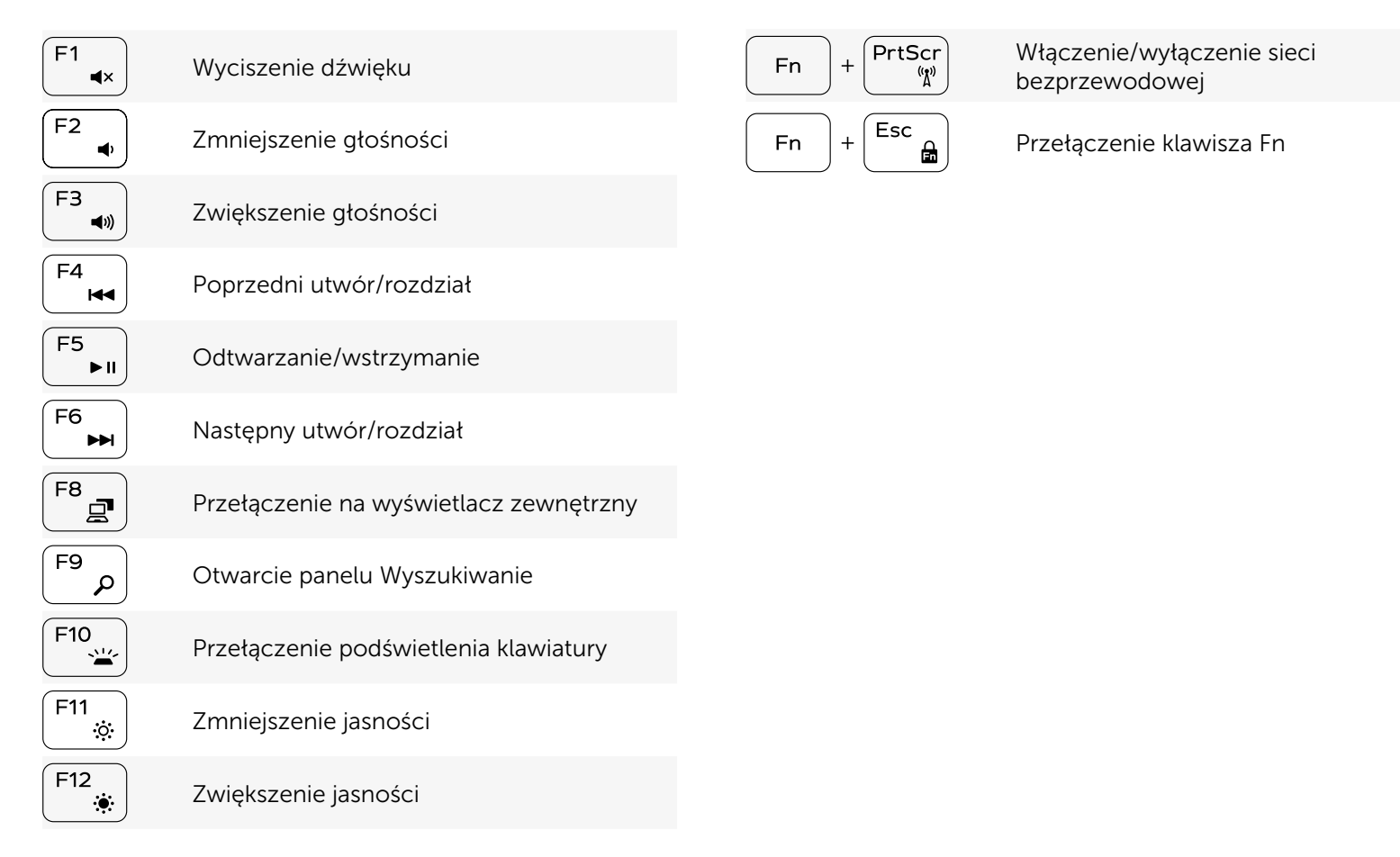

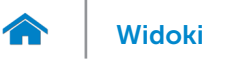

## <span id="page-18-0"></span>Kamera

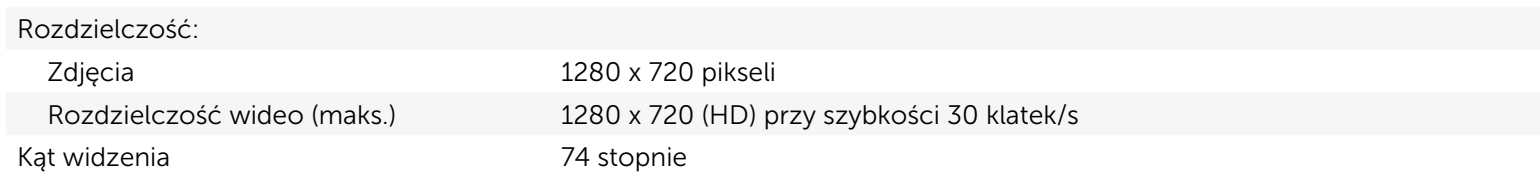

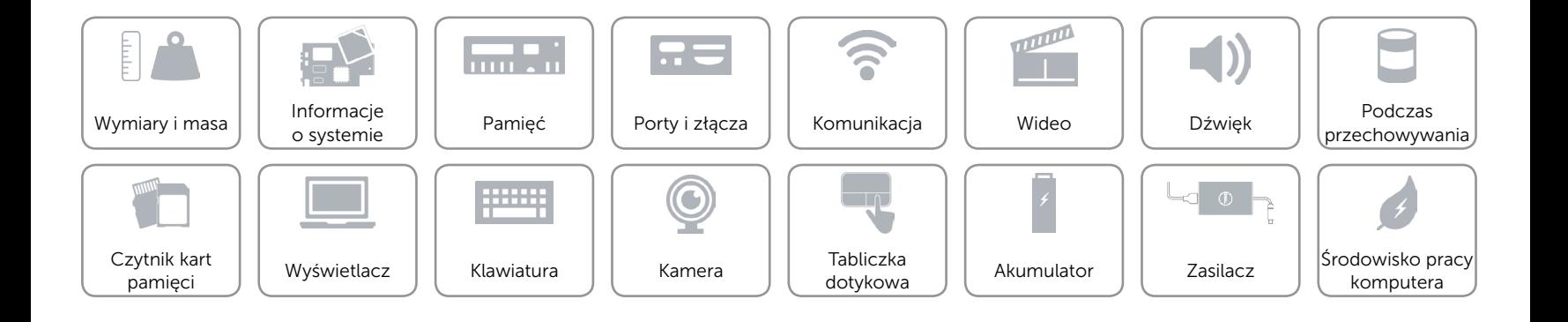

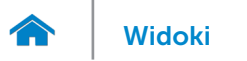

## <span id="page-19-0"></span>Tabliczka dotykowa

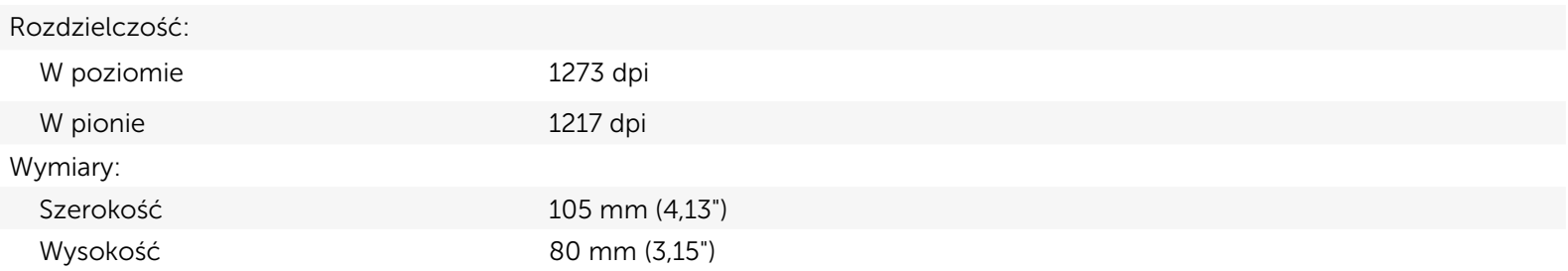

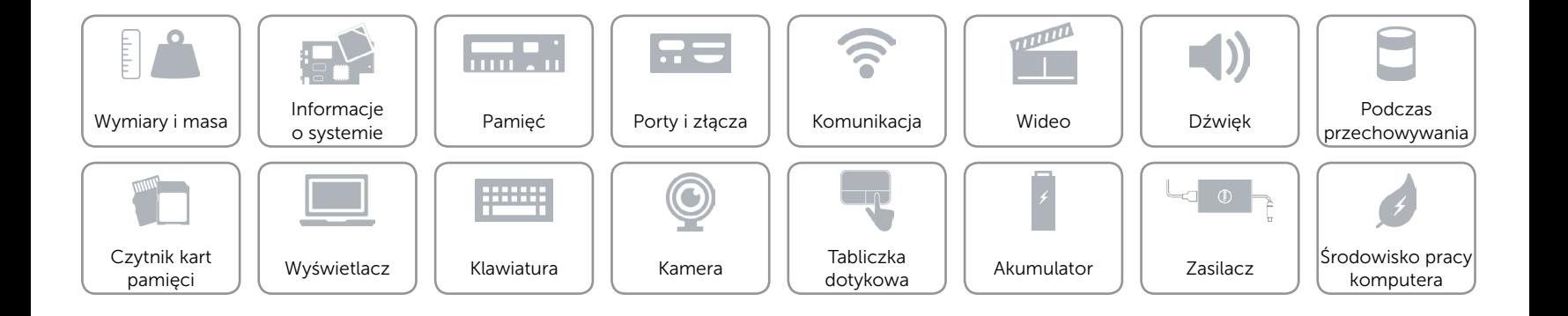

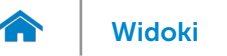

# [Widoki](#page-1-0) **Specyfikacje**

## <span id="page-20-0"></span>Akumulator

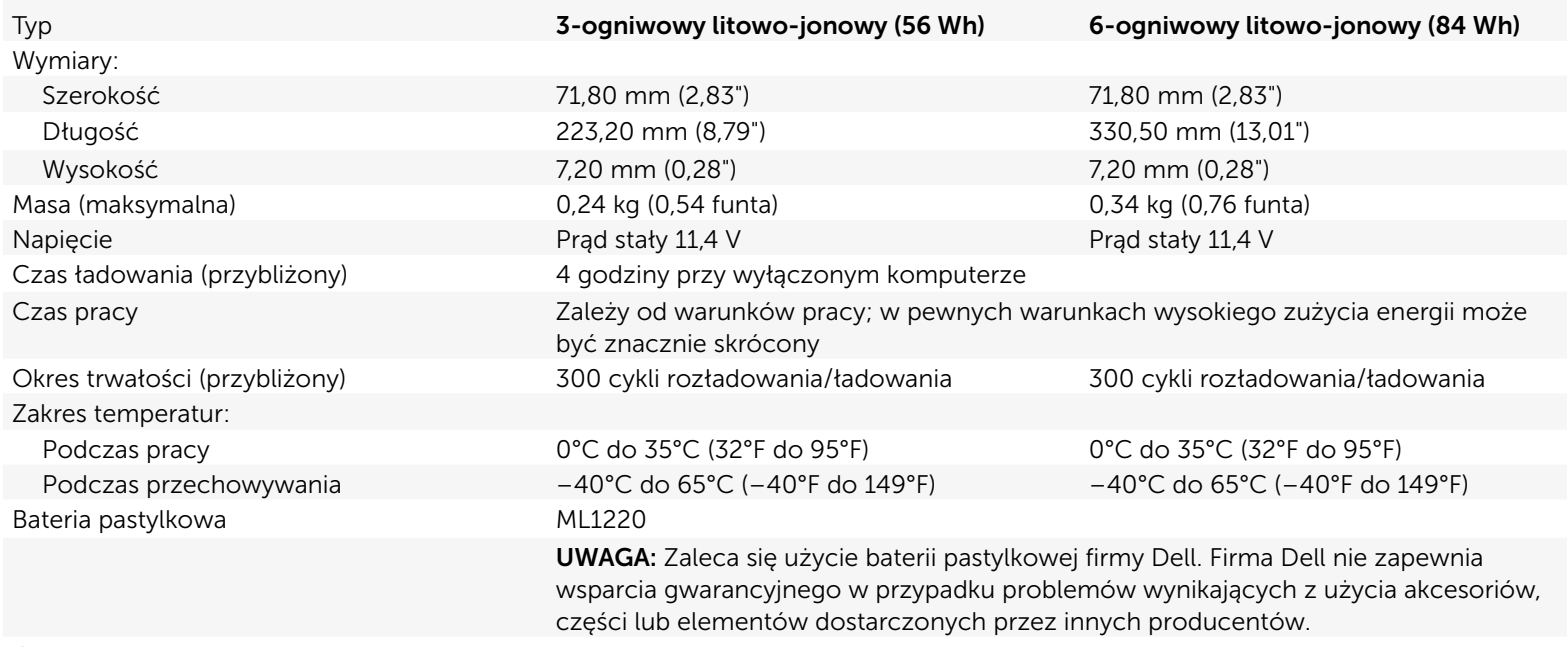

Obsługa technologii BATTMAN Tak Tak

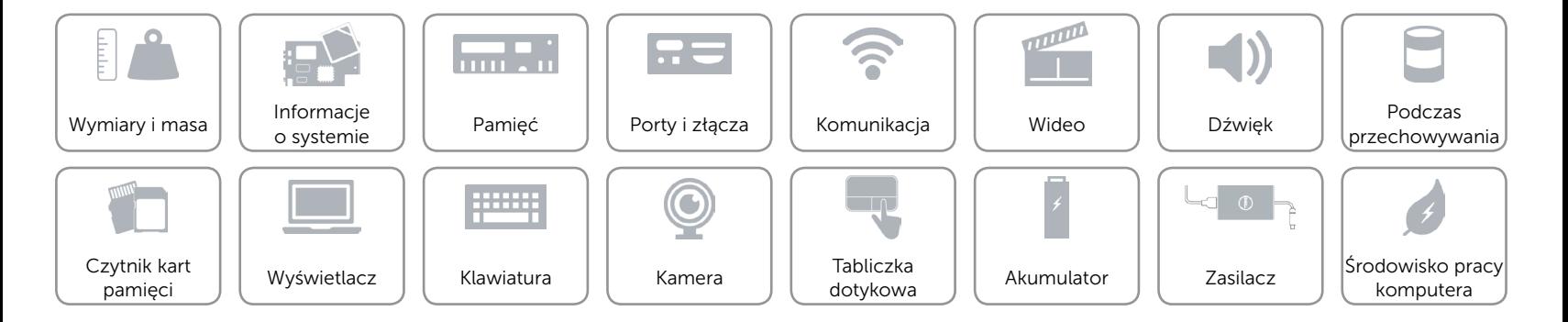

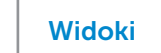

## <span id="page-21-0"></span>Zasilacz

 $\rightarrow$ 

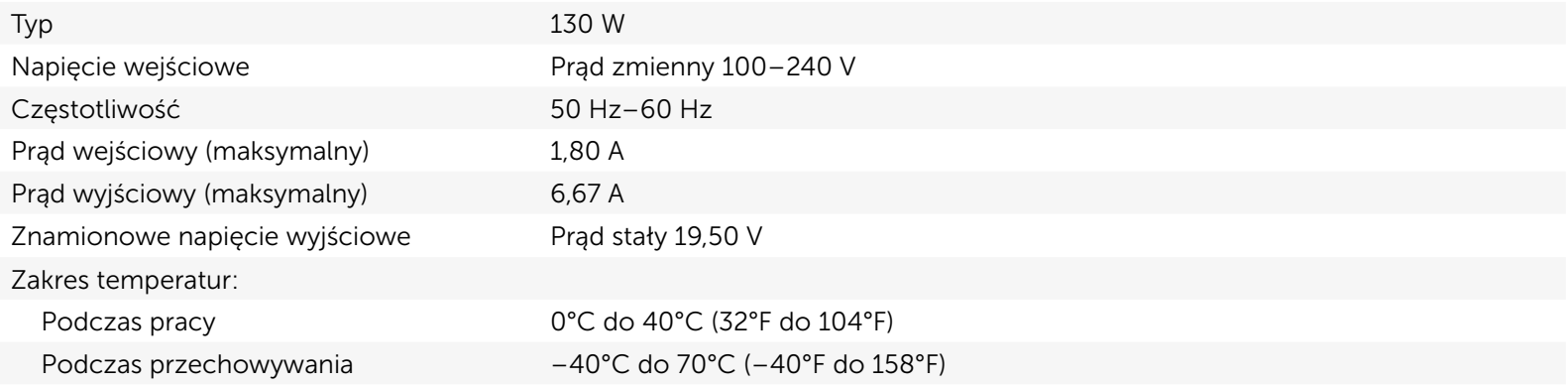

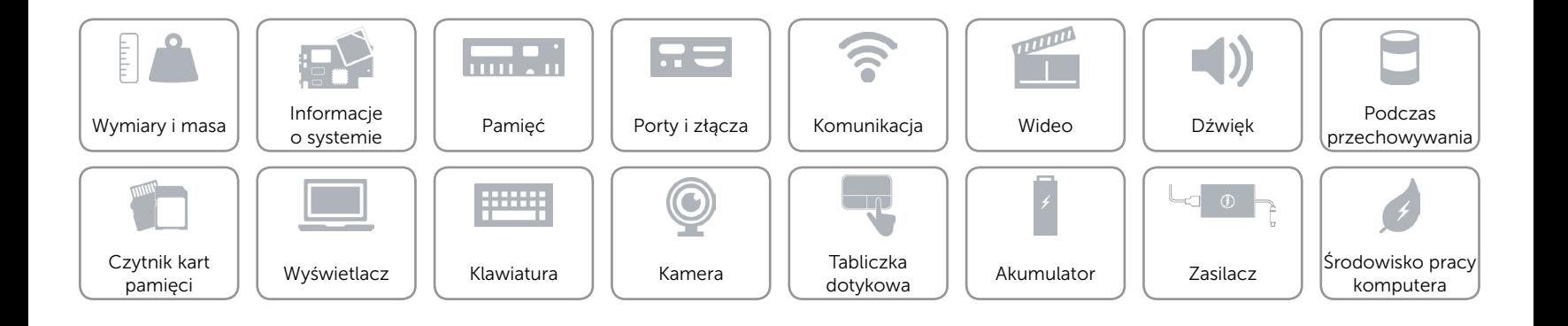

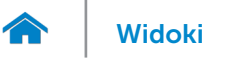

# <span id="page-22-0"></span>Środowisko pracy komputera

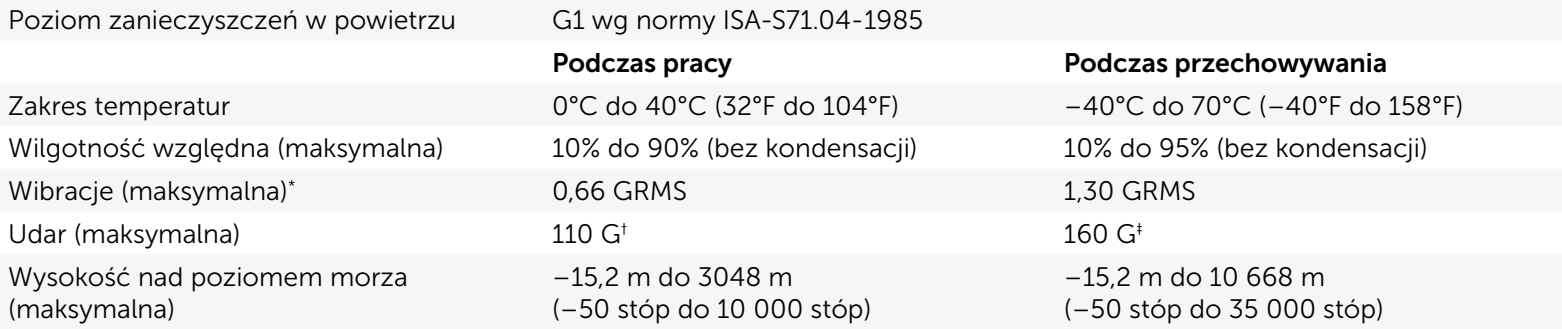

\* Pomiar z użyciem spektrum losowych wibracji, które symulują środowisko użytkownika.

† Pomiar przy impulsie półsinusoidalnym o czasie trwania 2 ms podczas pracy dysku twardego.

‡ Pomiar przy impulsie półsinusoidalnym o czasie trwania 2 ms przy zaparkowanej głowicy dysku twardego.

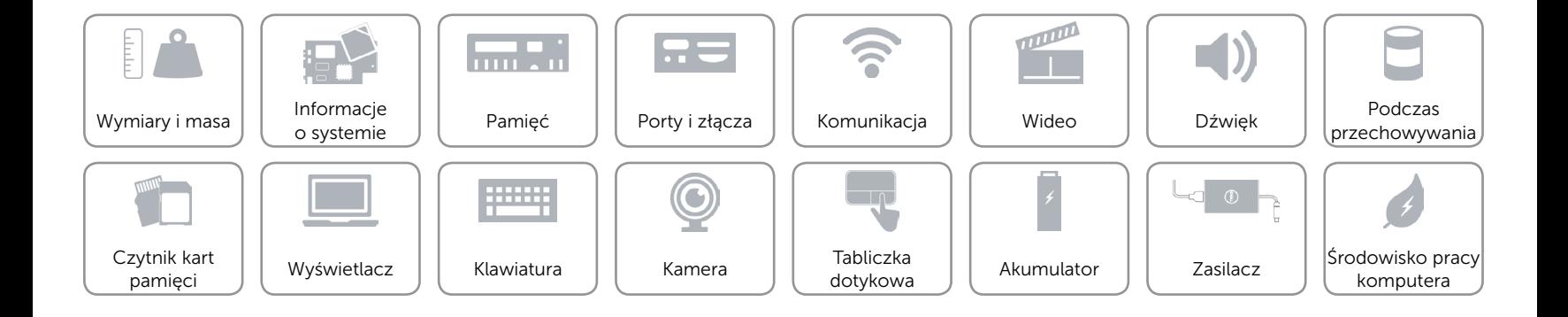